# **elasticsearch-objects-operator**

**elasticsearch-objects-operator development team**

**Jun 11, 2020**

## **CONTENTS:**

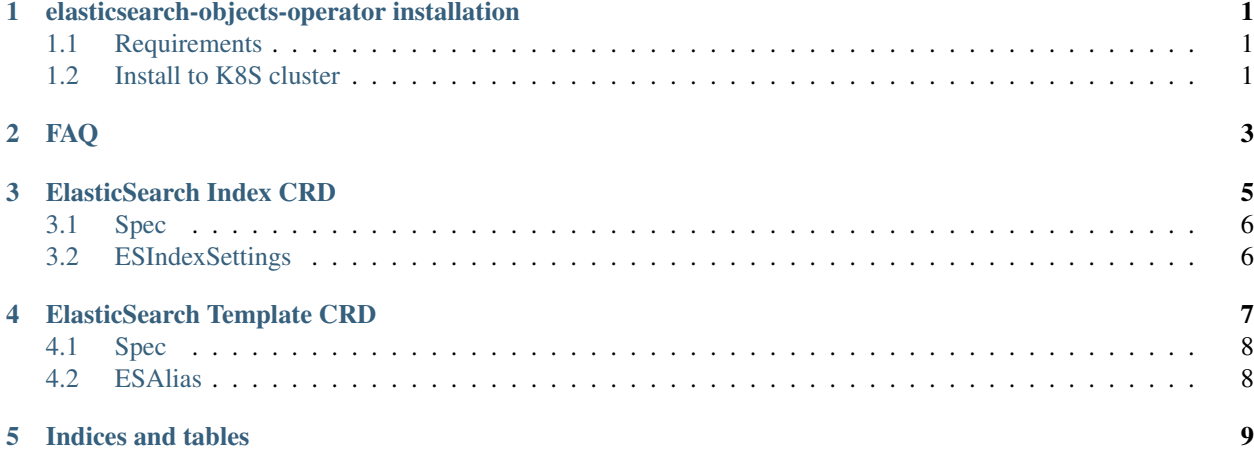

**ONE**

#### <span id="page-4-0"></span>**ELASTICSEARCH-OBJECTS-OPERATOR INSTALLATION**

The contains details of how to install and uninstall elasticsearch-objects-operator

#### <span id="page-4-1"></span>**1.1 Requirements**

elasticsearch-objects-operator runs on K8S cluster 1.14 and up. To install it you would need:

- 1. Admin access to cluster
- 2. kubectl which is configured to access your cluster and is in your execution path
- 3. GNU or \*NIX Make which is in your execution path

#### <span id="page-4-2"></span>**1.2 Install to K8S cluster**

The elasticsearch-objects-operator docker image is located at [DockerHub.](https://hub.docker.com/repository/docker/90poe/elasticsearch-objects-operators)

To install it to your K8S cluster:

- 1. edit deploy/secret.yaml and add URL to your ES cluster
- 2. Install using make and kubectl:

```
cd deploy
make install
```
## **TWO**

**FAQ**

<span id="page-6-0"></span>Any questions realted to elasticsearch-objects-operator:

**THREE**

## **ELASTICSEARCH INDEX CRD**

<span id="page-8-0"></span>Example:

}

```
apiVersion: xo.90poe.io/v1alpha1
kind: ElasticSearchIndex
metadata:
 name: example-elasticsearchindex
 namespace: "90"
spec:
 name: dev_test_test
 drop_on_delete: true
 settings:
   number_of_shards: 55
   shards:
     check_on_startup: "false"
   codec: "default"
   number_of_replicas: 3
 mappings: |
    {
      "dynamic": false,
      "_source": {
       "enabled": true
      },
      "properties": {
        "isRead": {
         "type": "boolean",
          "index": true
        },
        "createdAt": {
         "type": "date",
          "index": true
        }
     }
```
## <span id="page-9-0"></span>**3.1 Spec**

Setting are made to be as close as possible to [ES API.](https://www.elastic.co/guide/en/elasticsearch/reference/7.x/index-modules.html) You would need to amend spec section.

## <span id="page-9-1"></span>**3.2 ESIndexSettings**

**FOUR**

#### **ELASTICSEARCH TEMPLATE CRD**

<span id="page-10-0"></span>Example:

```
apiVersion: xo.90poe.io/v1alpha1
kind: ElasticSearchTemplate
metadata:
 name: example-elasticsearchtemplate
 namespace: zm
spec:
  name: dev_test_test_tmpl
  drop_on_delete: true
  index_patterns:
  - "zm_spm_draft_position_weather_*"
  aliases:
    some_test: {}
    "{index}-alias-for-{gender}":
      filter: |
        {
          "term" : {
            "product" : "Elasticsearch"
          }
        }
      aliases:
      - "zm_spm_draft_position_weather"
  settings:
   number_of_shards: 55
    shards:
      check_on_startup: "false"
    codec: "default"
    number_of_replicas: 3
  mappings: |
    {
      "dynamic": false,
      "_source": {
       "enabled": true
      },
      "properties": {
        "isRead": {
          "type": "boolean",
          "index": true
        },
        "createdAt": {
          "type": "date",
          "index": true
        }
```
(continues on next page)

(continued from previous page)

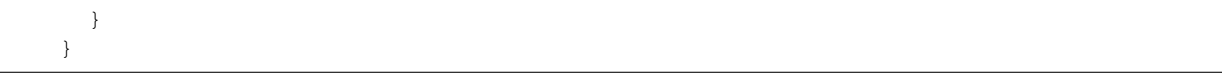

## <span id="page-11-0"></span>**4.1 Spec**

Setting are made to be as close as possible to [ES API.](https://www.elastic.co/guide/en/elasticsearch/reference/7.x/indices-templates.html) You would need to amend spec section.

## <span id="page-11-1"></span>**4.2 ESAlias**

#### **FIVE**

## **INDICES AND TABLES**

- <span id="page-12-0"></span>• genindex
- modindex
- search